## **PEDZ SAMPLE ALARM SCREEN**

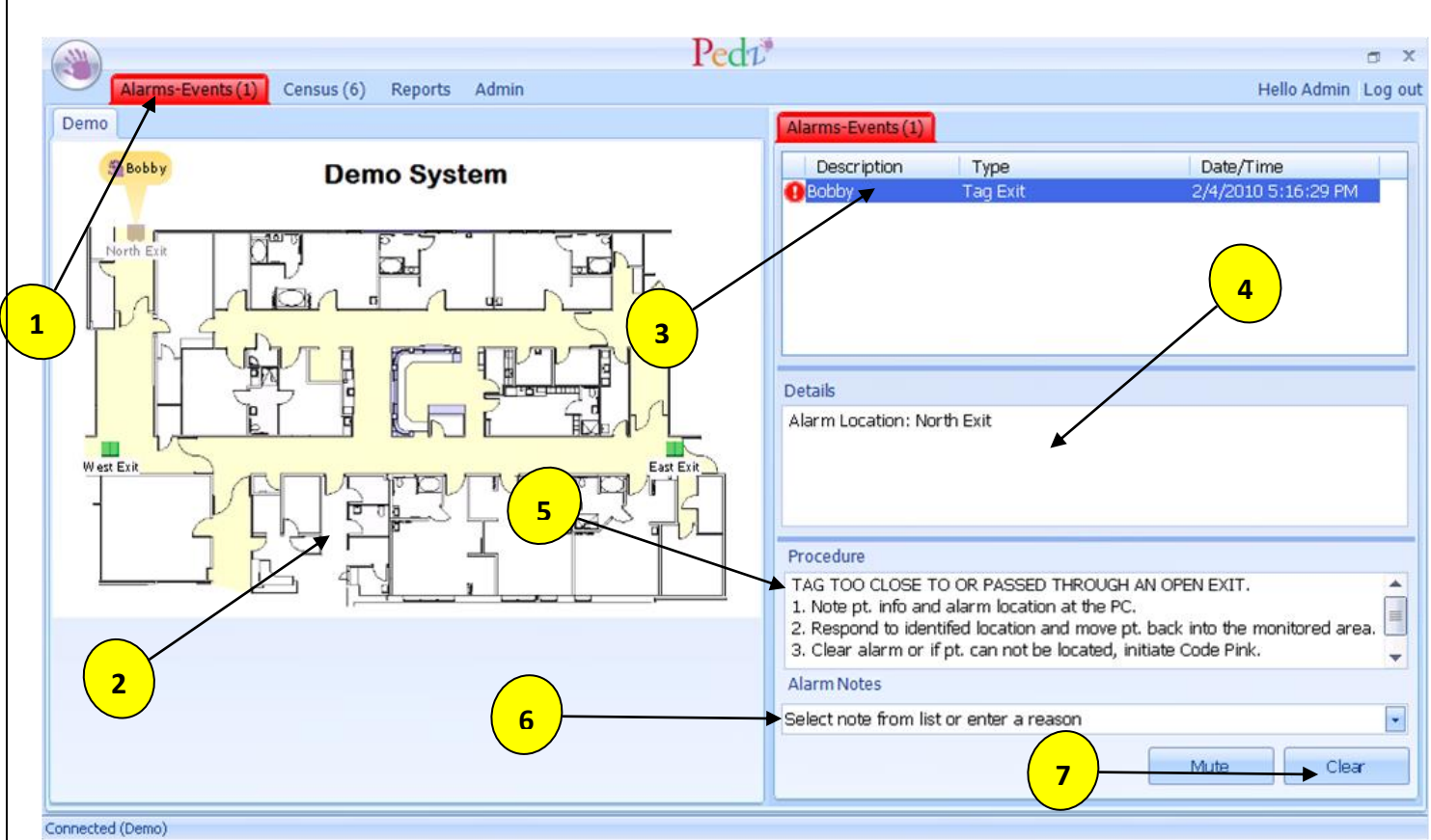

*(NOTE: All alarms and events appear in the same manner, they just contain different information.)*

- 1. **Alarms-Events Tab:** This tab contains the Floor Plan(s) of the hospital and ALL alarm and event information. When an alarm or event occurs, the tab will blink red and the Alarm-Event Screen will come to the forefront.
- 2. **Floor plan:** The hospital floor plan will appear here. Each protected exit in the protected area will appear as a green door on the floor plan. During an "Exit Alarm" the green doors will turn red and flash indicating the exit that was breeched.
- 3. **Alarms – Events List:** All alarms and events appear here with important information needed to respond to them correctly:
	- **a. Description:** Look here to see what patient/tag is alarming. It will show only the information that you put into the system when you fill in the admit box. If the "admit box" is not correctly filled out or not filled in at all, the description will just be the Tag number.
	- **b. Alarm Type:** The type of Alarm will always be displayed here. This is important when it comes to understanding what to look for. For example, if it is a Tamper Alarm, you are looking for a tag being cut off or pulled and know the patient should be in the room or nursery. If it is an exit alarm, you now look for a door. The Alarm Type also will help you enter the correct alarm note.
- **4. Details:** If there are any further details available with the alarm, they will show here. Often you can get the Last Seen Location, strongest PSR (Patient Security Receiver), or even the location of the Exit Alarm.
- **5. Procedures:** If you ever forget what to do when you see a particular alarm, look here. Your hospital's procedures should be listed in a step-by-step format.
- **6. Alarm Notes:** Allows staff to enter a reason for the alarm. Can type one in or choose from a drop down menu. An alarm note must be entered before an alarm can be cleared.
- **7. Clear:** Once the patient is safe, click this button to clear the alarm. If any strobes are flashing or sounding, they will silence once this button is clicked. Whenever you click this button, you are saying, "I am vouching for the safety of this patient."